# **hTC** FVO3D **ソフトウェアアップデートガイド**

HTC EVO 3D ISW12HT(以下、「本製品」とします)では、ネットワーク に接続してソフトウェア更新が必要かどうかをチェックし、必要なときは ソフトウェアを更新することができます。

ソフトウェアを更新することにより、最新の機能をご利用いただくことが できます。

# **更新データのダウンロードについて**

ソフトウェア更新時のデータのダウンロードには、Wi-Fi機能、WiMAX機 能、および3Gパケット通信が利用できます。

ご利用の環境に合わせてデータ通信方式を選択してください。

Wi-Fi接続、WiMAX接続、3Gパケット通信の接続方法は、『HTC EVO 3D ISW12HT 設定ガイド』をご覧ください。

## **ソフトウェアを自動更新する**

1. ホーム画面でメニューボタン( ( = )) をタップ

## **2.** 設定をタップ

- **3.** この携帯電話についてをタップ
- **4.** ソフトウェア アップデートをタップ

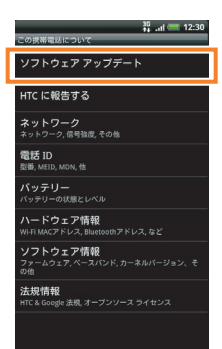

## **5.** 定期的なチェックにチェックを付ける

データ通信料金についての確認画面が表示されたら、はいをタップしてく ださい。サーバから定期的にソフトウェアの更新があるかどうかをチェッ クします。

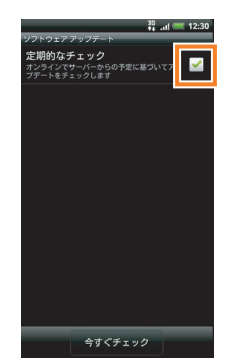

- **6.** 更新するソフトウェアがある旨のメッセージが表示されたら、ダウン ロード方法を選択し、OK をタップ
- **7.** インストールを確認するメッセージが表示されたら、今すぐインス トールをタップ
- **8.** OKをタップ

## **手動で更新をチェックする**

- 1. ホーム画面でメニューボタン(■))をタップ
- **2.** 設定をタップ
- **3.** この携帯電話についてをタップ
- **4.** ソフトウェア アップデートをタップ
- **5.** 今すぐチェックをタップ

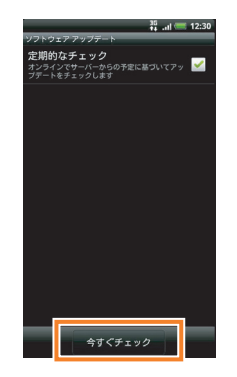

「この電話は最新の状態になっています」と表示されたときは、更新は不要で す。

更新するソフトウェアがある旨のメッセージが表示されたら、「ソフトウェア を自動更新する」を参照して、インストールしてください。

## **ソフトウェア更新についてのご注意**

#### **ソフトウェア更新の前に**

- •ソフトウェア更新時のデータのダウンロードなどには通信料が かかります。通信料はご契約内容によって異なります。
- •ソフトウェア更新を実行する前に電池残量が十分かご確認くだ さい。
- •ソフトウェア更新は電波状態のよいところで、移動せずに行っ てください。
- •必要なデータはソフトウェア更新前にバックアップすることを おすすめします(一部ダウンロードしたデータなどは、バック アップできない場合があります)。ソフトウェア更新前に本製品 に登録されたデータはそのまま残りますが、本製品の状況(故障 など)により、データが失われる可能性があります。データ消失 に関しては、当社は責任を負いかねますので、あらかじめご了承 ください。
- •ソフトウェアの更新に伴う、一切の故障・動作不良・ソフトウェ ア設定ならびに仕様の変更などによって発生した損害、および その回復に要する費用については、当社は一切の責任を負いま せん。

#### **ソフトウェア更新中は**

- •ソフトウェア更新には、時間がかかる場合があります。更新が完 了するまで、本製品は使用できません。
- •ソフトウェア更新中は、他の機能は操作できません。110番(警 察)、119番(消防機関)、118番(海上保安本部)へ電話をかけ ることもできません。
- •ソフトウェア更新中は絶対に電池パックを取り外したり、電源 を切らないでください。更新に失敗することがあります。

#### **ソフトウェア更新に失敗したとき**

•ソフトウェア更新に失敗すると、本製品が使用できなくなるこ とがあります。その場合は、auショップもしくはPiPit(一部 ショップを除く)にお持ちください。 ※修理が必要となり、それに伴って手数料が発生する場合があります。

#### **ソフトウェア更新後に再起動しなかったとき**

•電池パックをいったん取り外した後、再度取り付け、電源を入れ 直してください。それでも起動しないときは、au ショップもし くは PiPit(一部ショップを除く)にお持ちください。 ※修理が必要となり、それに伴って手数料が発生する場合があります。